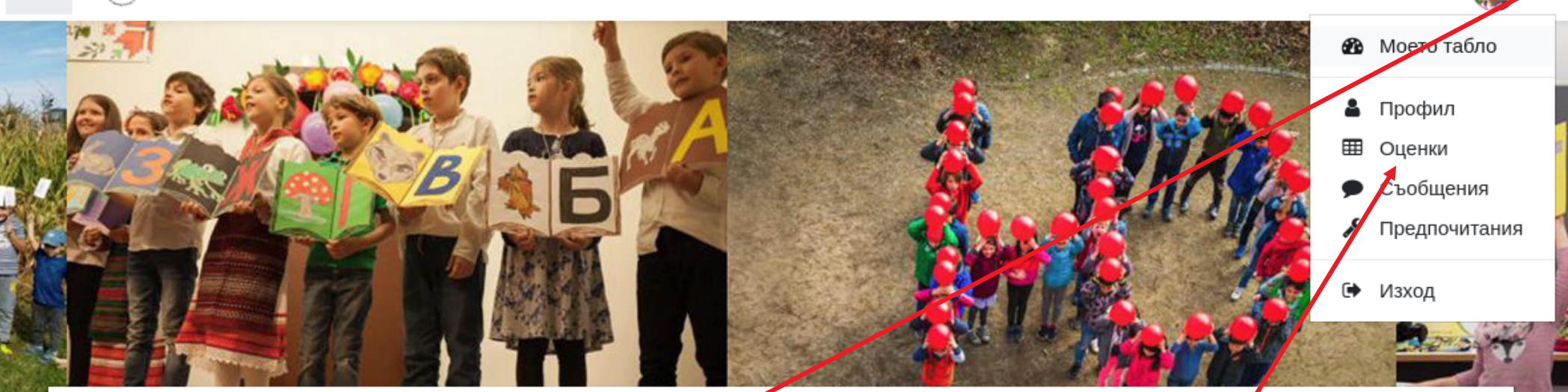

## Българско училище "Аз Буки Веди", Кьолн

**Когато влезете в платформата с Вашата парола, натиснете тази стрелкичка .**

ĤĤ Моето табло Календар Всички курсове

**Пояснение: Когато учителят оцени дадено задание, Вие автоматично ще бъдете информирани по и-мейл.**

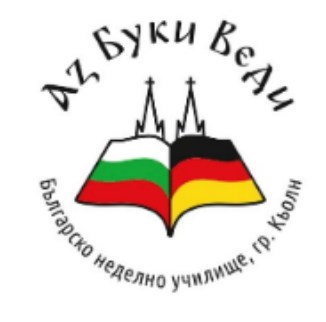

**От менюто избирате "Оценки" - там са всички оценки на Вашето дете, то ще ги получава, когато изпълнява тестове и задания..**

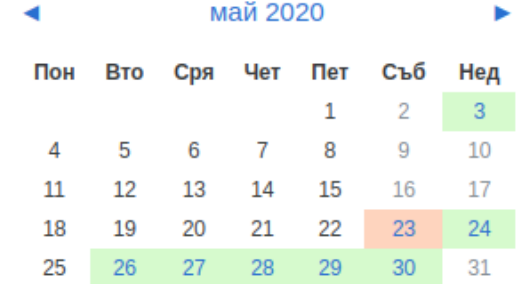

 $\equiv$ 

 $\equiv$ 

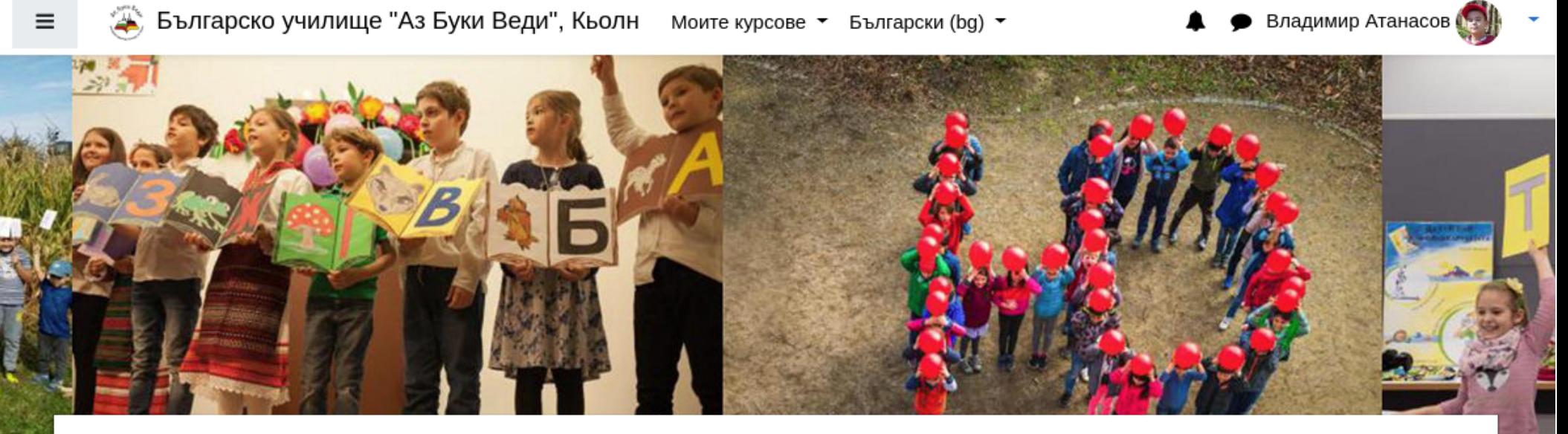

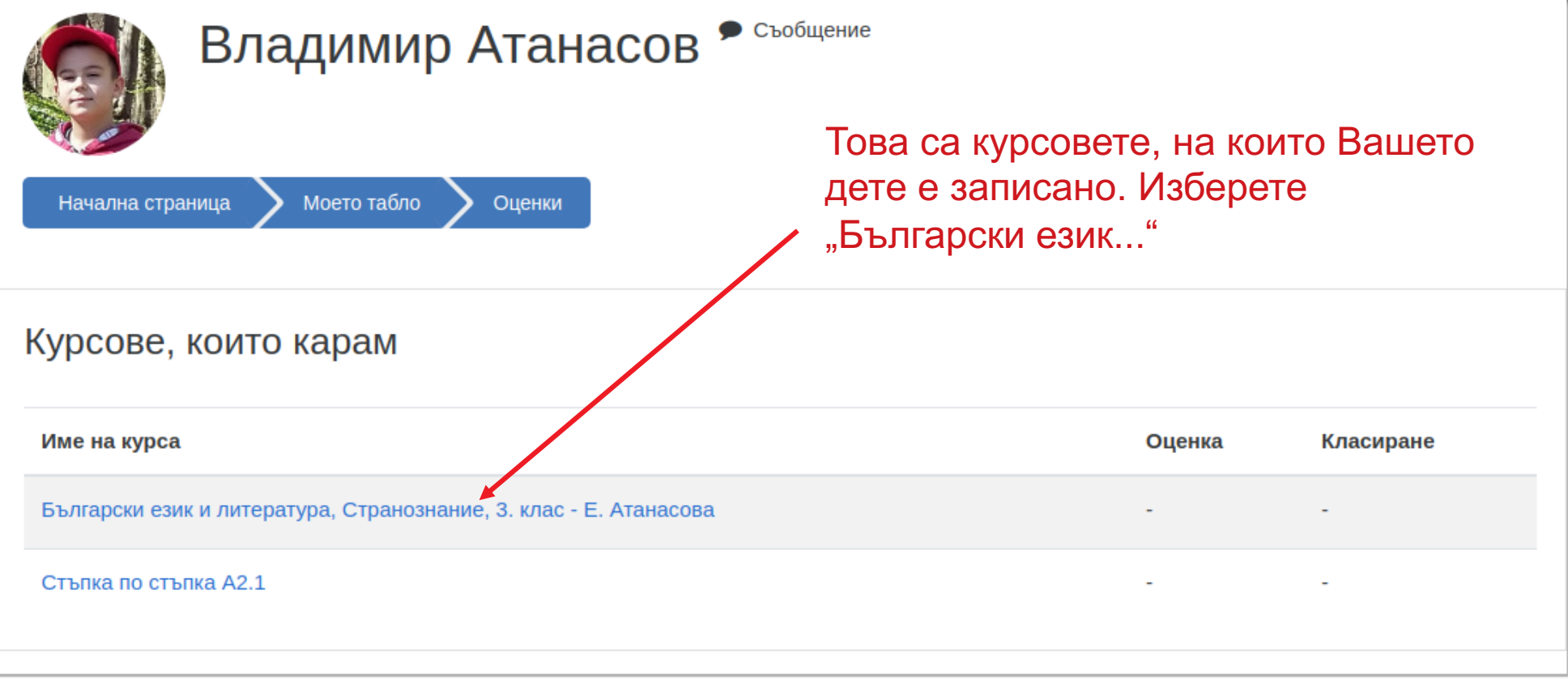

 $\ddot{}$ 

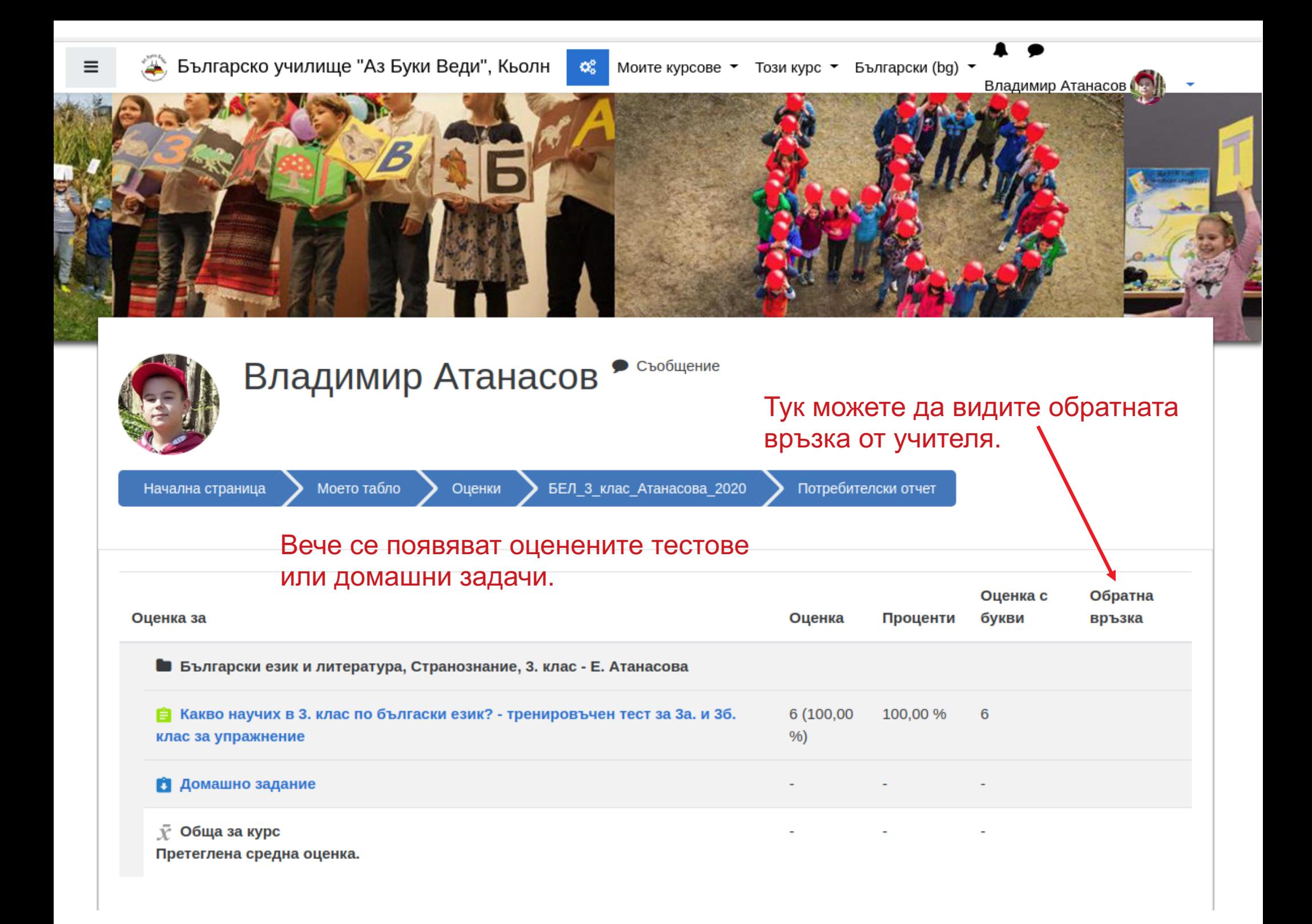